# **Sphinx Tutorial**

*Release 0.1*

**Sandeep**

**Mar 15, 2022**

# **CONTENTS:**

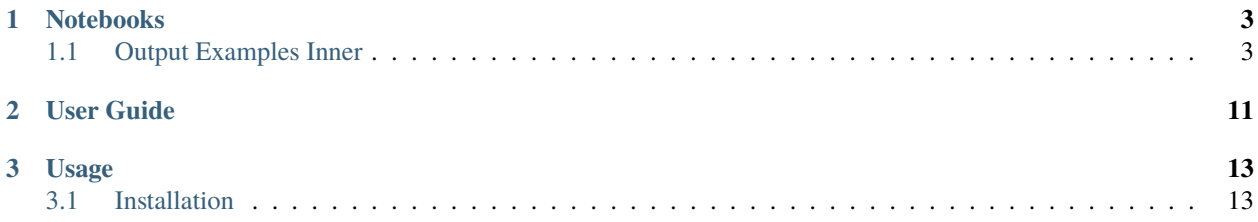

**Lumache** (/lu'make/) is a Python library for cooks and food lovers that creates recipes mixing random ingredients. It pulls data from the [Open Food Facts database](https://world.openfoodfacts.org/) and offers a *simple* and *intuitive* API.

**Note:** This project is under active development.

Check out the *[Usage](#page-16-0)* section for further information, including how to *install* the project.

#### **CHAPTER**

## **ONE**

# **NOTEBOOKS**

# <span id="page-6-1"></span><span id="page-6-0"></span>**1.1 Output Examples Inner**

This notebook is designed to provide examples of different types of outputs that can be used to test the JupyterLab frontend and other Jupyter frontends.

```
[27]: from IPython.display import display
     from IPython.display import (
         HTML, Image, Latex, Math, Markdown, SVG
     )
```
## **1.1.1 Text**

Plain text:

[28]: text = """Lorem ipsum dolor sit amet, consectetur adipiscing elit. Nullam urna libero, dictum a egestas non, placerat vel neque. In imperdiet iaculis fermentum. Vestibulum ante ipsum primis in faucibus orci luctus et ultrices posuere cubilia Curae; Cras augue tortor, tristique vitae varius nec, dictum eu lectus. Pellentesque id eleifend eros. In non odio in lorem iaculis sollicitudin. In faucibus ante ut arcu fringilla interdum. Maecenas elit nulla, imperdiet nec blandit et, consequat ut elit."""

print(text)

Lorem ipsum dolor sit amet, consectetur adipiscing elit. Nullam urna libero, dictum a egestas non, placerat vel neque. In imperdiet iaculis fermentum. Vestibulum ante ipsum primis in faucibus orci luctus et ultrices posuere cubilia Curae; Cras augue tortor, tristique vitae varius nec, dictum eu lectus. Pellentesque id eleifend eros. In non odio in lorem iaculis sollicitudin. In faucibus ante ut arcu fringilla interdum. Maecenas elit nulla, imperdiet nec blandit et, consequat ut elit.

Text as output:

[29]: text

[29]: 'Lorem ipsum dolor sit amet, consectetur adipiscing elit. Nullam urna\nlibero, dictum a␣ ˓<sup>→</sup>egestas non, placerat vel neque. In imperdiet iaculis fermentum. \nVestibulum ante␣ →ipsum primis in faucibus orci luctus et ultrices posuere cubilia \nCurae; Cras augue ˓<sup>→</sup>tortor, tristique vitae varius nec, dictum eu lectus. Pellentesque \nid eleifend eros.␣ ˓<sup>→</sup>In non odio in lorem iaculis sollicitudin. In faucibus ante ut \narcu fringilla␣ ˓<sup>→</sup>interdum. Maecenas elit nulla, imperdiet nec blandit et, consequat \nut elit. (continues on next page) '

#### (continued from previous page)

Standard error:

```
[30]: import sys; print('this is stderr', file=sys.stderr)
```
this is stderr

## **1.1.2 HTML**

```
[31]: div = HTML('<div style="width:100px;height:100px;background:grey;" />')
     div
```
[31]: <IPython.core.display.HTML object>

```
[32]: for i in range(3):
          print(10**10)
          display(div)
```
#### 10000000000

<IPython.core.display.HTML object>

10000000000

<IPython.core.display.HTML object>

10000000000

<IPython.core.display.HTML object>

### **1.1.3 Markdown**

```
[33]: md = Markdown("""
     ### Subtitle
     This is some *markdown* text with math $F=ma$.
      " " "md
```

```
[33]: Subtitle
```
This is some *markdown* text with math  $F = ma$ .

[34]: display(md)

#### **Subtitle**

This is some *markdown* text with math  $F = ma$ .

## **1.1.4 LaTeX**

Examples LaTeX in a markdown cell:

$$
\nabla \times \vec{\mathbf{B}} - \frac{1}{c} \frac{\partial \vec{\mathbf{E}}}{\partial t} = \frac{4\pi}{c} \vec{\mathbf{j}}
$$
(1.1)

$$
\nabla \cdot \vec{\mathbf{E}} = 4\pi \rho \tag{1.2}
$$

$$
\nabla \times \vec{\mathbf{E}} + \frac{1}{c} \frac{\partial \vec{\mathbf{B}}}{\partial t} = \vec{\mathbf{0}} \tag{1.3}
$$

$$
\nabla \cdot \vec{\mathbf{B}} = 0 \tag{1.4}
$$

 $[35]$ :  $math = Latex("$F=ma$")$ math

 $[35]$ :  $F = ma$ 

```
[36]: maxwells = Latex(r"""
```

```
\begin{align}
\nabla \times \vec{\mathbf{E}} -\, \frac1c\, \frac{\partial\vec{\mathbf{E}}}{\partial t}
\rightarrow& = \frac{4\pi}{c}\vec{\mathbf{j}} \\ \nabla \cdot \vec{\mathbf{E}} & = 4 \pi \rho \\
\nabla \times \vec{\mathbf{E}}\, +\, \frac1c\, \frac{\partial\vec{\mathbf{B}}}{\partial␣
\rightarrowt} & = \vec{\mathbf{0}} \\
\nabla \cdot \vec{\mathrm{B}} \& = 0\end{align}
""")
maxwells
```
[36]:

$$
\nabla \times \vec{\mathbf{B}} - \frac{1}{c} \frac{\partial \vec{\mathbf{E}}}{\partial t} = \frac{4\pi}{c} \vec{\mathbf{j}} \tag{1.5}
$$

$$
\nabla \cdot \vec{\mathbf{E}} = 4\pi \rho \tag{1.6}
$$

$$
\nabla \times \vec{\mathbf{E}} + \frac{1}{c} \frac{\partial \vec{\mathbf{B}}}{\partial t} = \vec{\mathbf{0}} \tag{1.7}
$$

$$
\nabla \cdot \vec{\mathbf{B}} = 0 \tag{1.8}
$$

## **1.1.5 PDF**

```
[37]: %matplotlib inline
     import matplotlib.pyplot as plt
     import numpy as np
     from IPython.display import set_matplotlib_formats
     set_matplotlib_formats('pdf')
```
[38]: plt.scatter(np.random.rand(20), np.random.rand(20), c=np.random.rand(20))

[38]: <matplotlib.collections.PathCollection at 0x7f48b5cdf5c0>

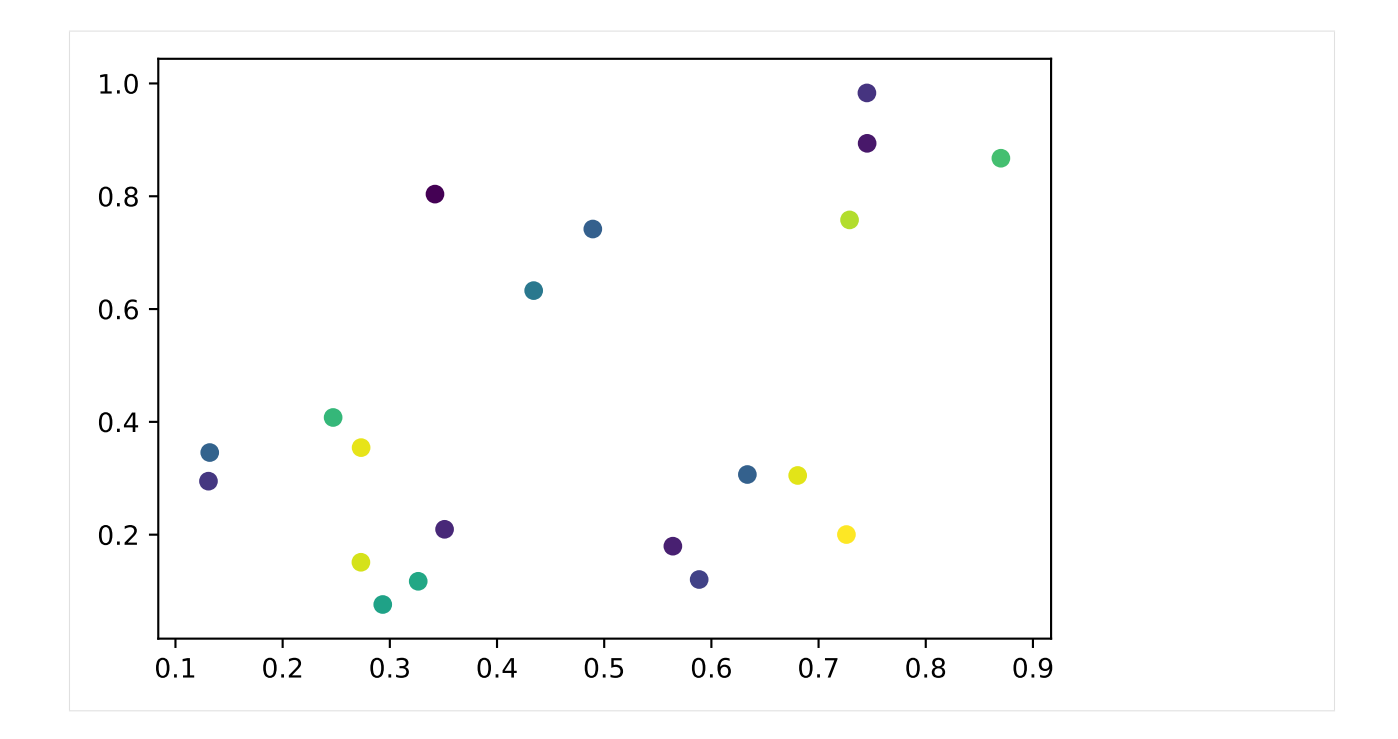

# **1.1.6 Image**

[39]: img = Image("https://apod.nasa.gov/apod/image/1707/GreatWallMilkyWay\_Yu\_1686.jpg") img

[39]:

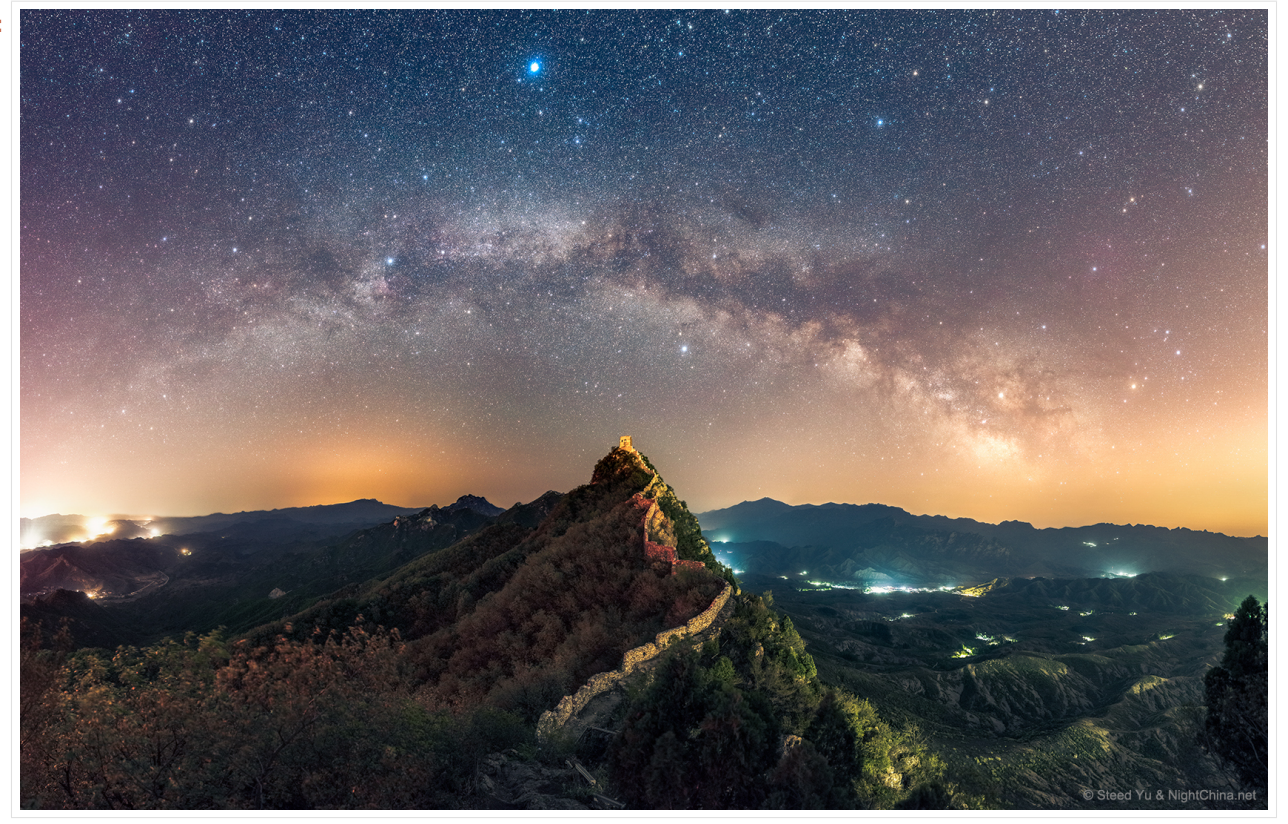

Set the image metadata:

```
[40]: img2 = Image(
         "https://apod.nasa.gov/apod/image/1707/GreatWallMilkyWay_Yu_1686.jpg",
         width=100,
         height=200
     )
     img2
[40]:
```
## **1.1.7 SVG**

```
[41]: svg_source = """
      <svg width="400" height="110">
       <rect width="300" height="100" style="fill:#E0E0E0;" />
      \langle/svg\rangle""""
      svg = SVG(svg_source)
      svg
[41]:
```
[42]: **for i in** range(3): print(10\*\*10)

display(svg)

10000000000

10000000000

10000000000

# **1.1.8 HTML Tables**

```
[47]: from vega_datasets import data
```

```
[50]: df = data.cars()
```

```
[51]: df.head()
```
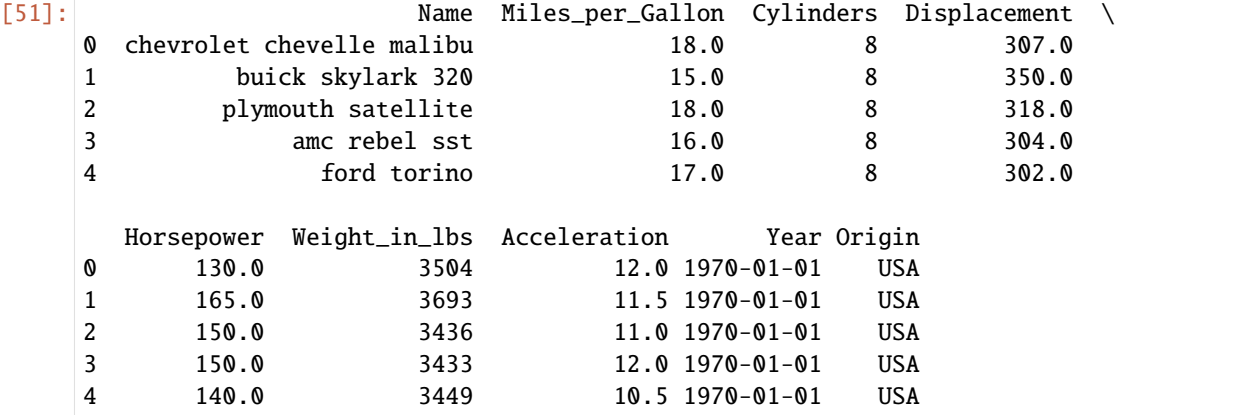

Compared to a table in a Markdown cell:

Firstname

Lastname

Age

Jill

Smith

50

Eve

Jackson

94

# **CHAPTER**

# **TWO**

# **USER GUIDE**

<span id="page-14-0"></span>Hello, user guide here.

## **CHAPTER**

# **THREE**

# **USAGE**

# <span id="page-16-1"></span><span id="page-16-0"></span>**3.1 Installation**

To use Lumache, first install it using pip:

(.venv) \$ pip install lumache